# ಕಕಕಕ ಕಕಕಕಕ ಕಕಕಕಕ **Department of Agricultural Marketing** eeeee eeeeeeeee eeeee eeeeeeeee eeeeee **Permission for Establishment of Private Market**

Step 1: Enter the login details

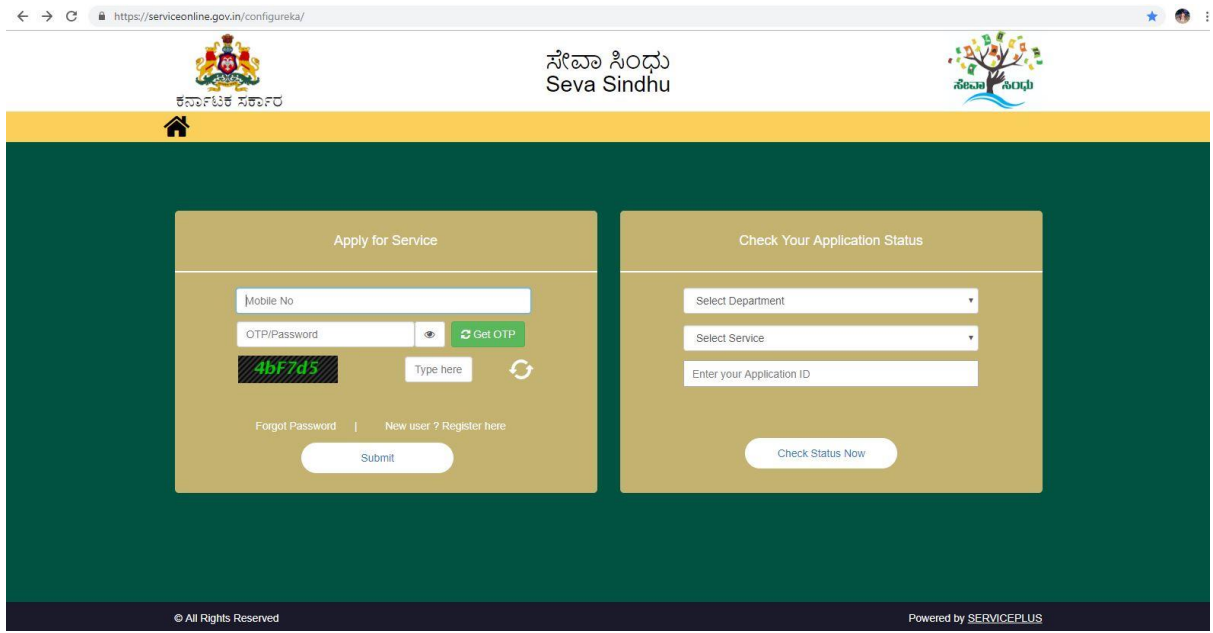

Step 2 : Citizen Login will be displayed

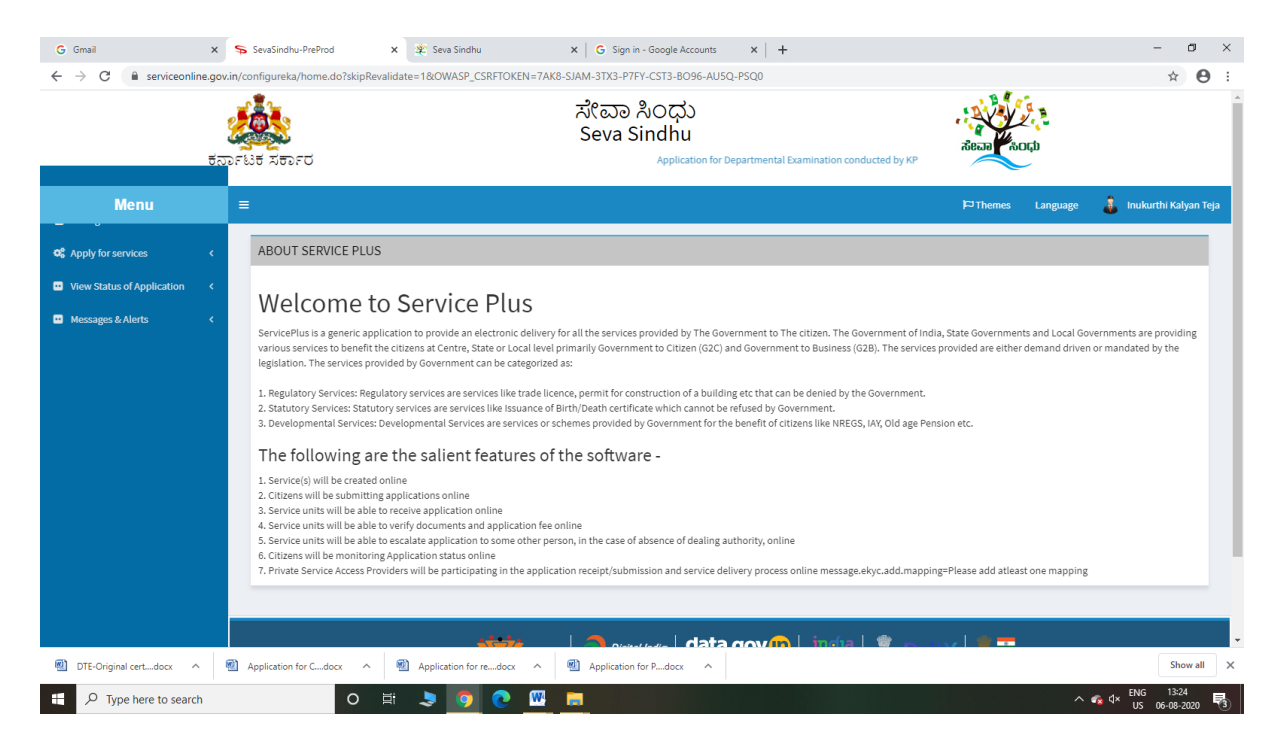

### Step 3 : Search the required service and click to open

|                                                                                  | ಕರ್ನಾಟಕ ಸರ್ಕಾರ  | fil serviceonline.gov.in/configureka/beneficiaryPrimaryServiceList.do?OWASP_CSRFTOKEN=7AK8-SJAM-3TX3-P7FY-CST3-BO96-AU5Q-PSQ0<br>ಸೇವಾ ಸಿಂಧು<br>Seva Sindhu<br>Application for Departmental Examination conducted by KPSC |                                             | Θ                              |
|----------------------------------------------------------------------------------|-----------------|----------------------------------------------------------------------------------------------------|---------------------------------------------|--------------------------------|
| <b>Menu</b>                                                                      | $\equiv$        |                                                                                                    | $FJ$ Themes<br>Language                     | <b>T</b> Inukurthi Kalyan Teja |
| <b>Q</b> Apply for services                                                      |                 | Apply For Services / View All Available Services                                                                                                    |                                             |                                |
| O View all available services<br>View Status of Application<br>Messages & Alerts |                 | view<br>KARNATAKA<br>$\checkmark$                                                                                                    | Services                                    |                                |
|                                                                                  |                 | SI.No. Service Name                                                                                                    | <b>Department Name</b>                      | <b>State</b>                   |
|                                                                                  | $\overline{1}$  | <b>Accident Relief Fund-KSRTC</b>                                                                                                    | Karnataka State Road Transport Corporation  | KARNATAKA                      |
|                                                                                  | $\overline{2}$  | <b>Accident Relief Fund - NEKRTC</b>                                                                                                    | NEKRTC                                      | KARNATAKA                      |
|                                                                                  | 3               | <b>Accident Relief Fund-NWKRTC</b>                                                                                                    | <b>NWKRTC</b>                               | KARNATAKA                      |
|                                                                                  | $\overline{4}$  | <b>Acid Victim Pension</b>                                                                                                    | Directorate of Social Security and Pensions | <b>KARNATAKA</b>               |
|                                                                                  | 5               | Admission for Morarji Desai Residential school - Minority Welfare Department                                                                                                    | Minority Welfare Department                 | KARNATAKA                      |
|                                                                                  | 6               | Admission for Pre and Post matric hostels - Minority Welfare Department                                                                                                    | Minority Welfare Department                 | KARNATAKA                      |
|                                                                                  | $\overline{7}$  | Agricultural Family Member Certificate / ವ್ಯವಸಾಯಗಾರರ ಕುಟುಂಬದ ದ್ಯಧೀಕರಣ ಪ್ರಮಾಣ ಪತ್ರ                                                                                                    | Revenue Department                          | KARNATAKA                      |
|                                                                                  | 8               | Amendment of Bye Laws of Souharda co-operative society                                                                                                    | Registrar of Cooperative Societies          | KARNATAKA                      |
|                                                                                  | $\overline{9}$  | Amendment of License to Manufacture Insecticides                                                                                                    | Agriculture Department                      | KARNATAKA                      |
|                                                                                  | 10 <sub>1</sub> | Amondmont of Manufacturing Liconco for Micro Nutrionte Mixture Fortilizore                                                                                                    | Arriculture Denartment                      | <b>VADMATAV</b>                |

Step 4 : Fill the Applicant Details & Photocopies details

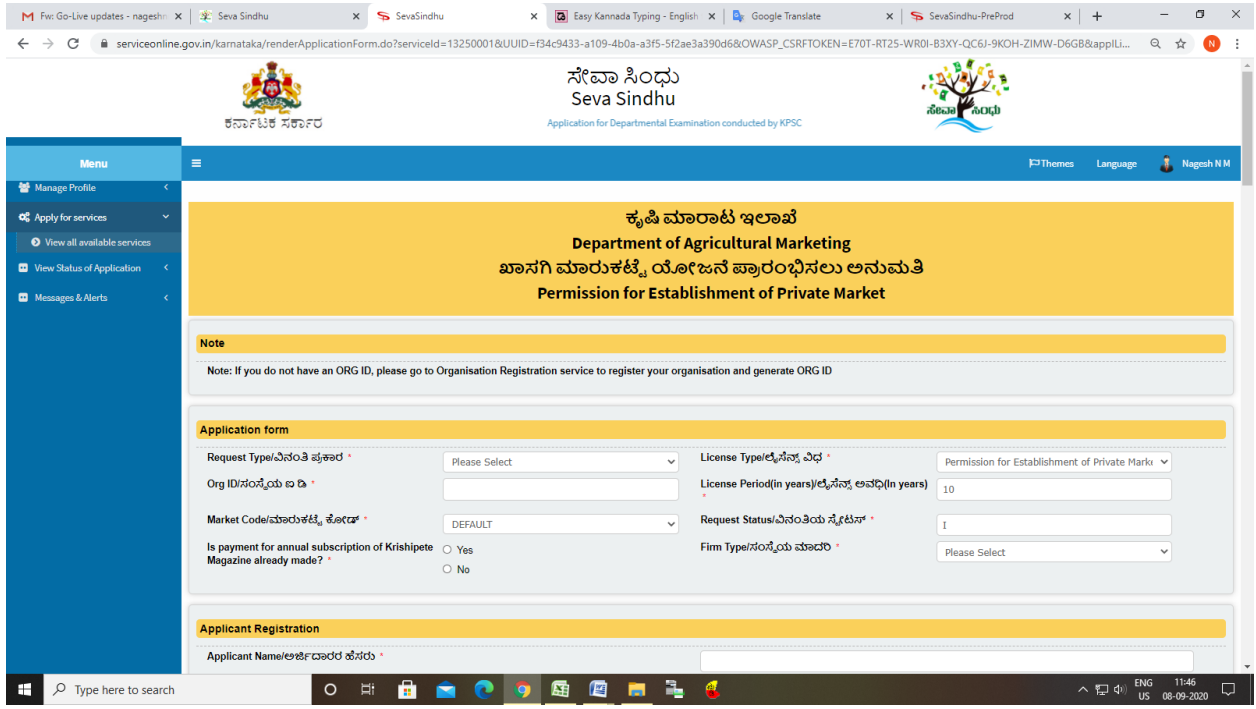

Step 5 : Enter the OTP and verify mobile Number and Validate

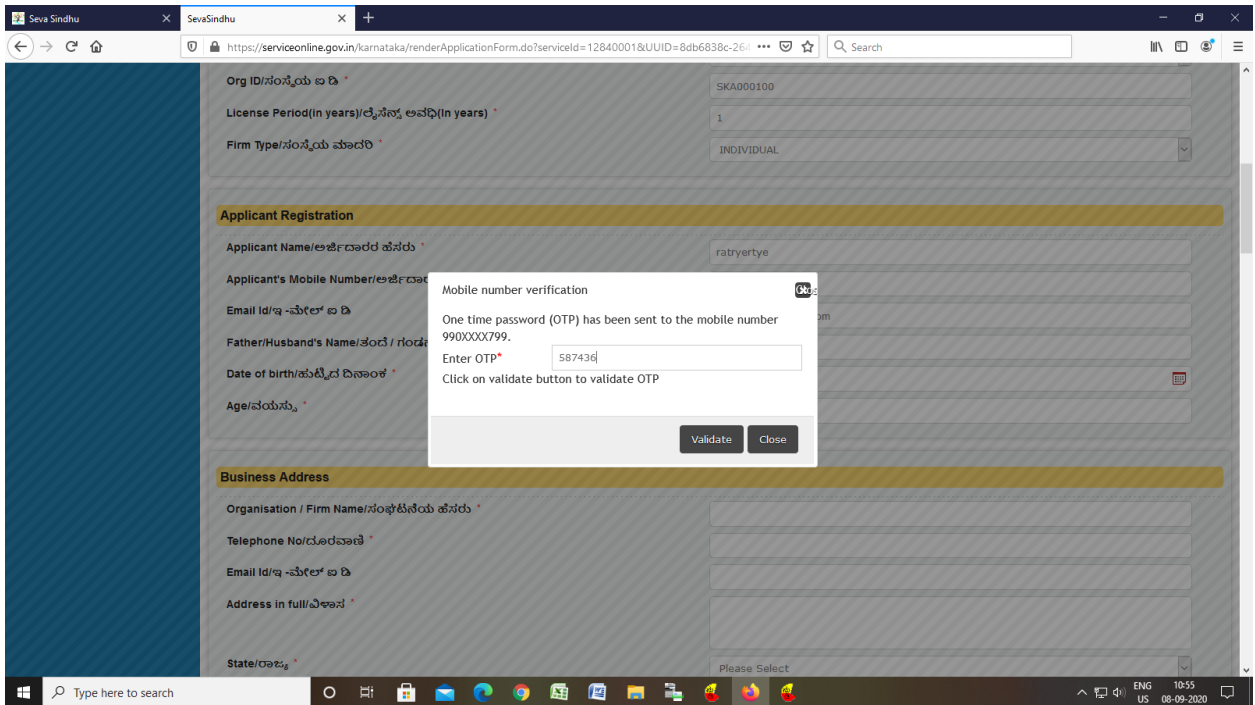

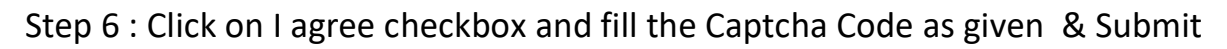

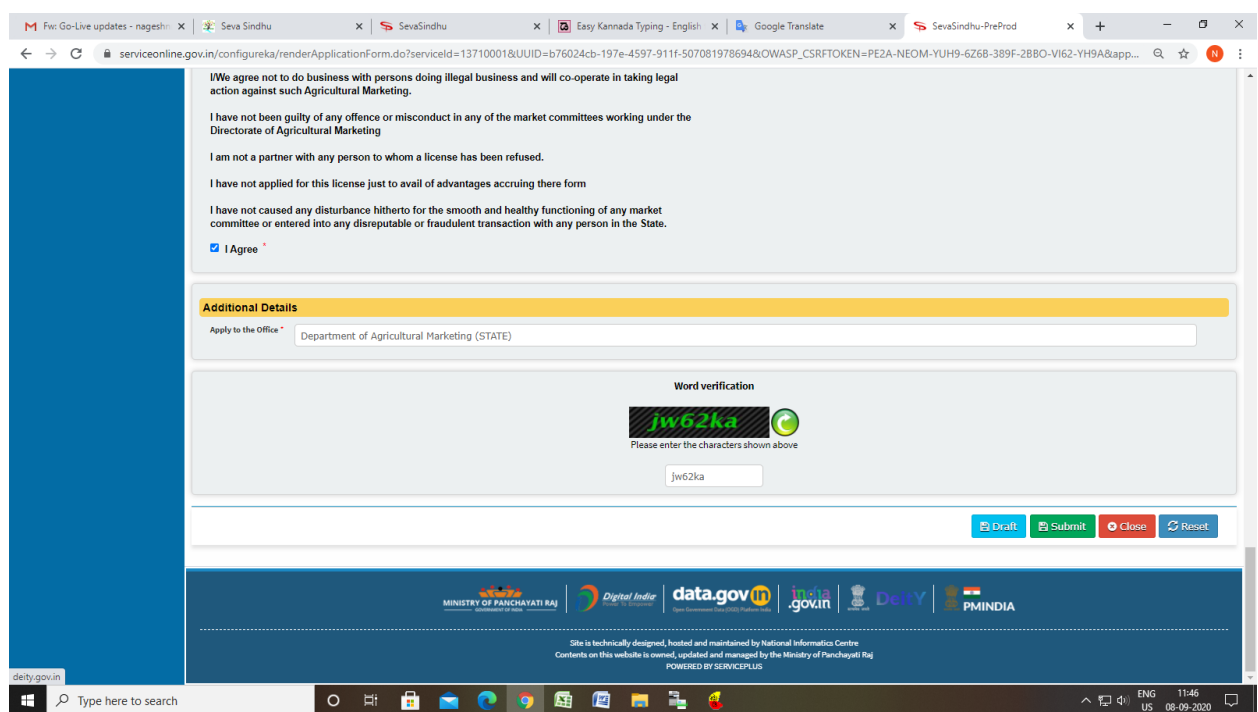

## Step 7: A fully filled form will be generated for user verification

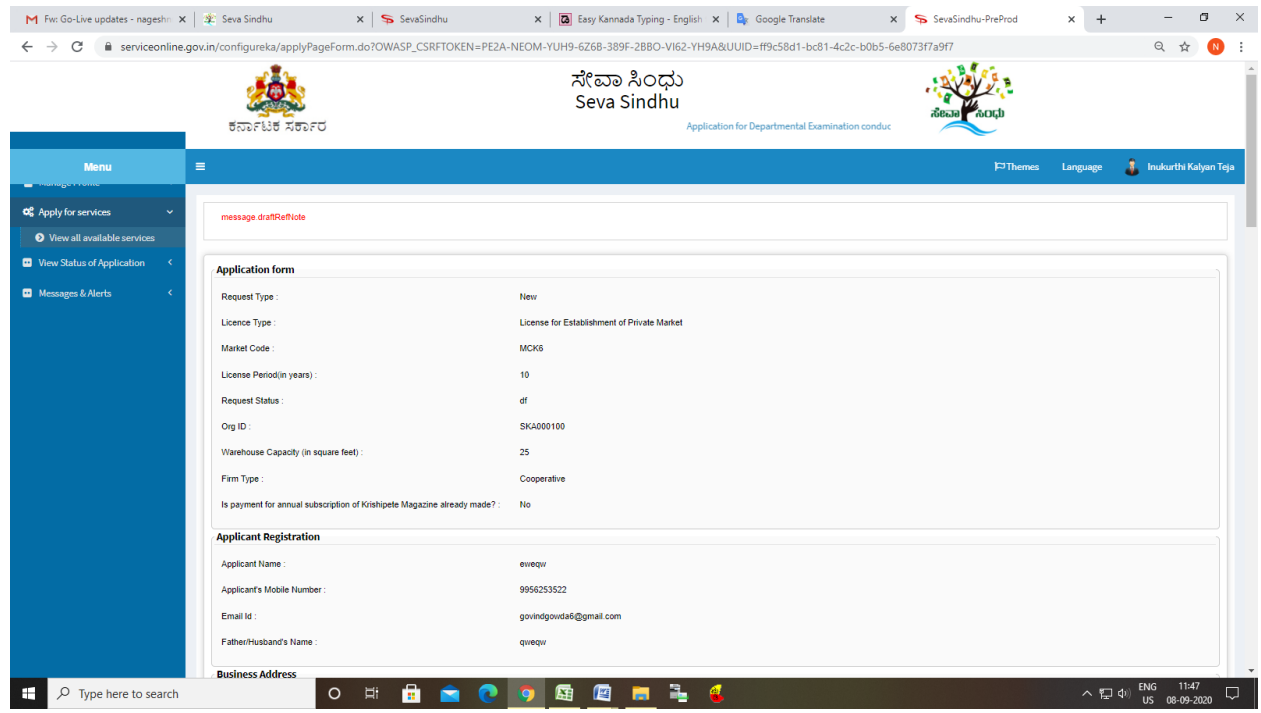

Step 8 : Click on Attach Annexure

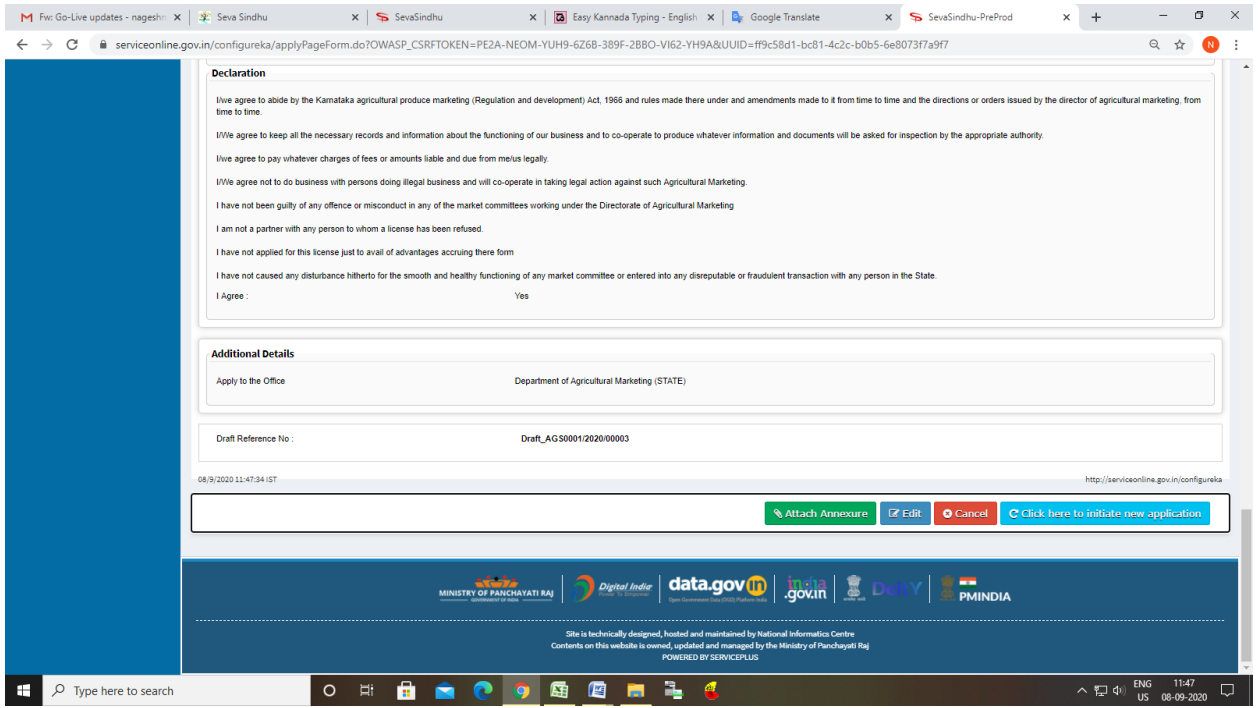

## Step 9: Attach the annexures and save them

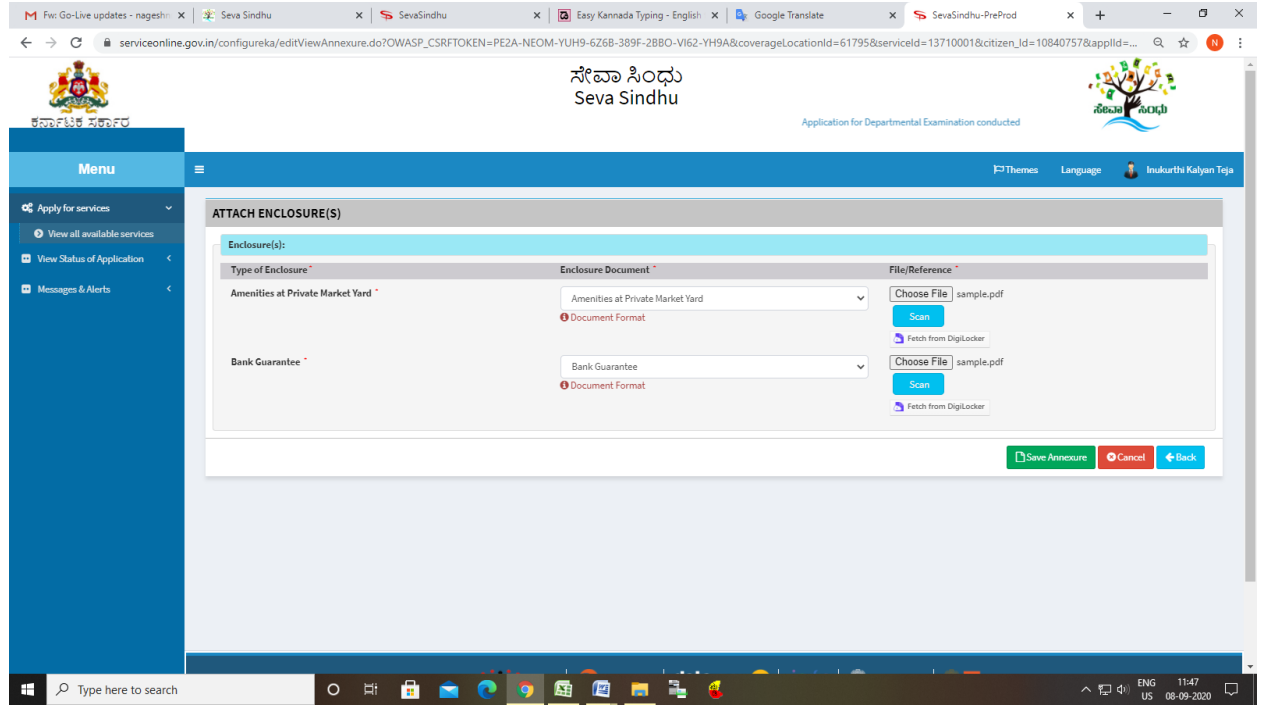

Step 10: Saved annexures will be displayed

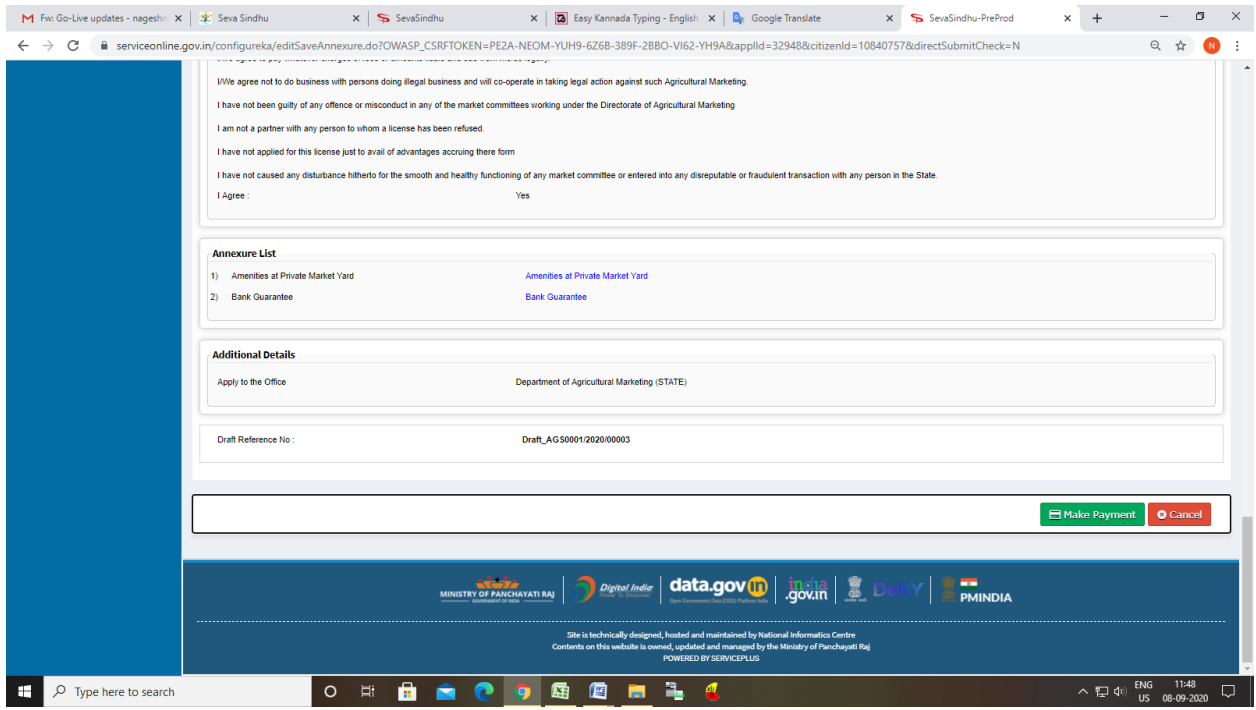

## Step 11: Click on Make Payment and proceed

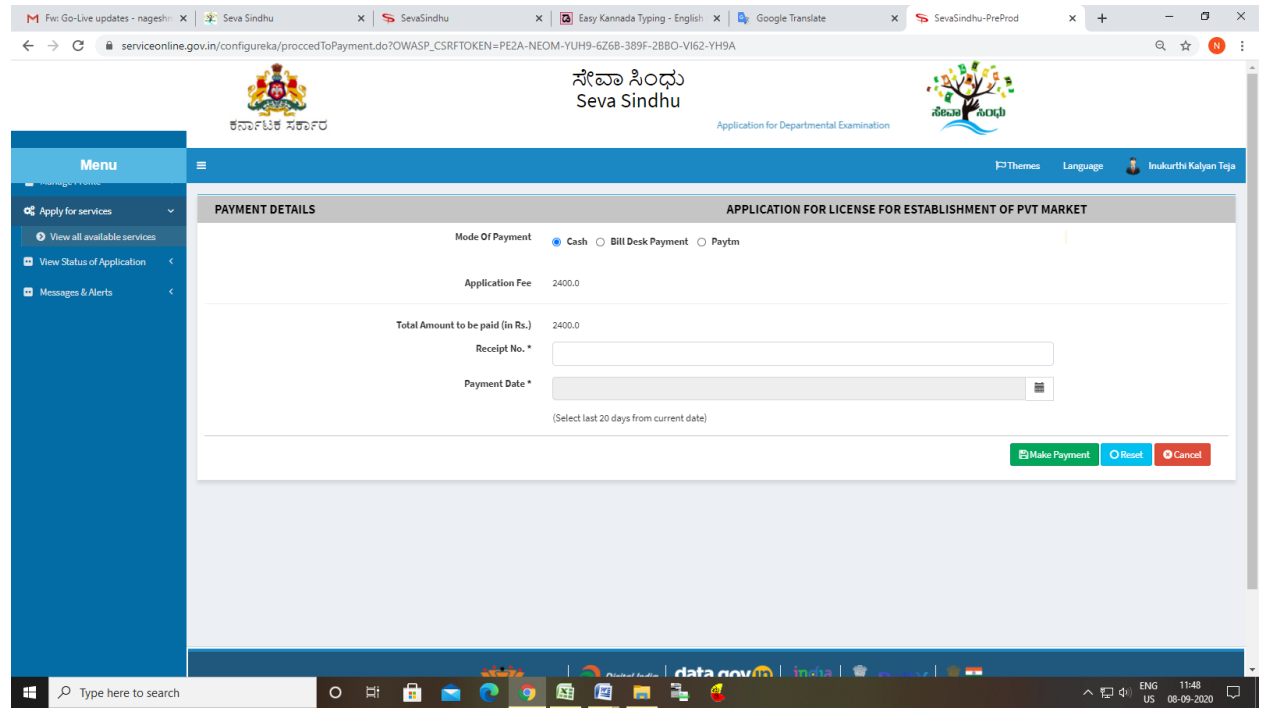

Step 12: After Payment is Successful, sakala acknowledgement will be generated

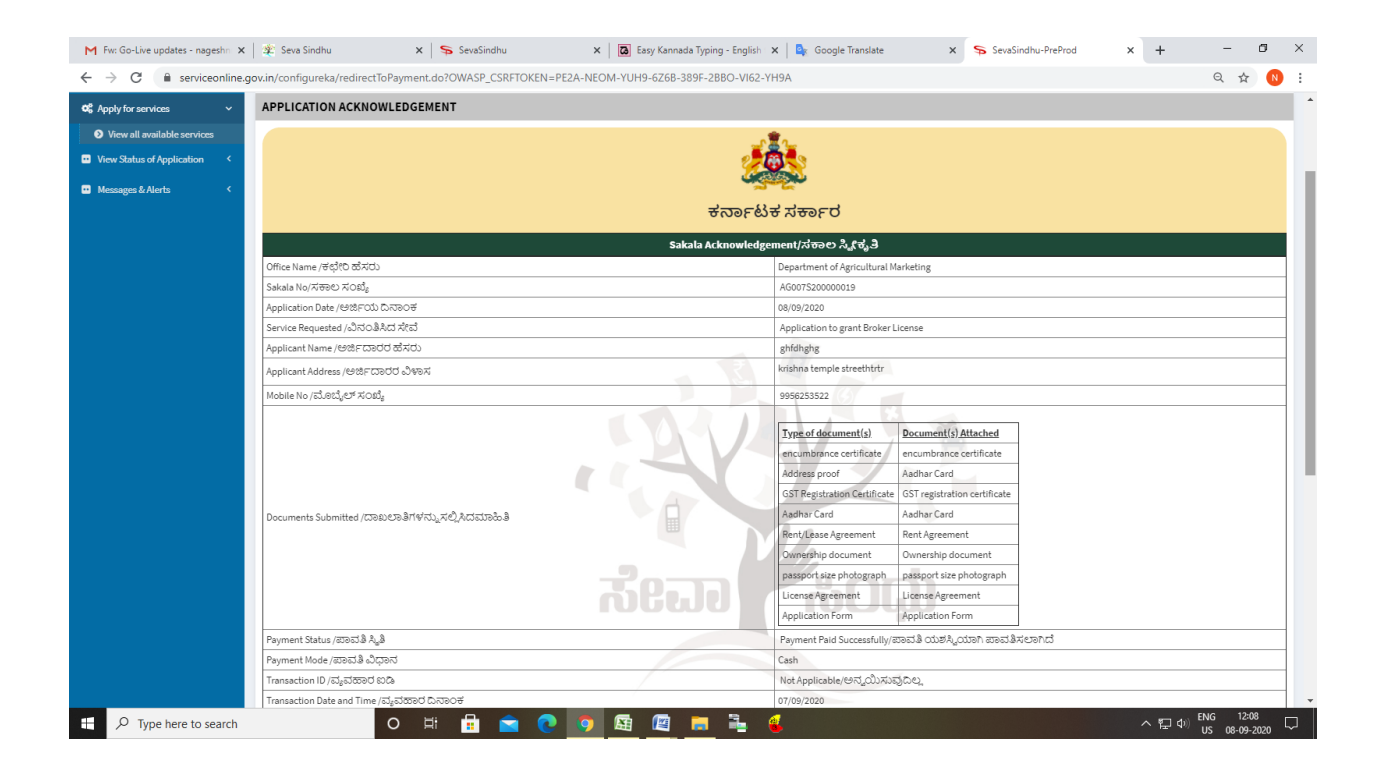